## **Getting an email in a single mailbox with multiple domain name at G Suite**

I have lots of domain name and use G Suite for a single domain. I needed to create a mail account for one of another domain names, and tried to find a way to combine with the existing G Suite domain. Following procedure enables you to combine your G Suite with multiple domain names.

STEP 1. Connect to Google Admin at<https://admin.google.com/ac/home>

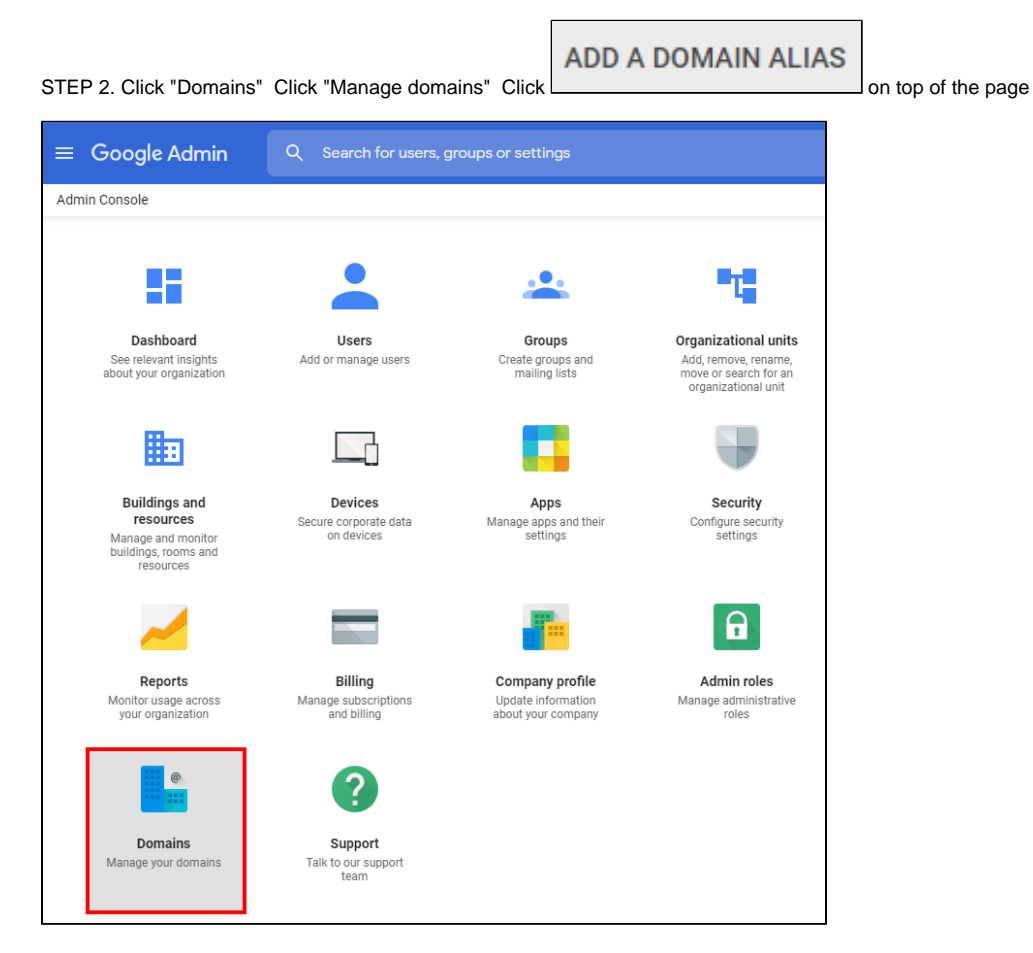

Then you will see following diagram, and you can put your domain name that you want to combine with the existing G Suite domain name.

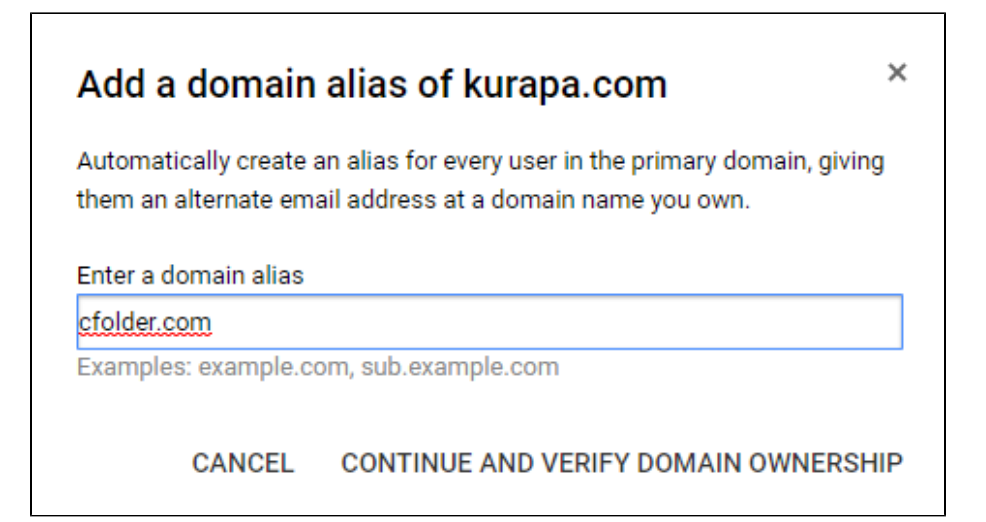

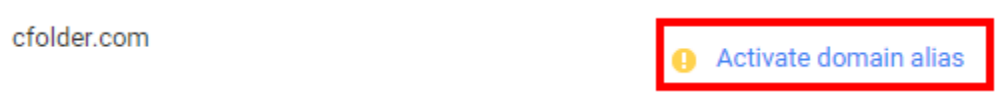

Then you will see below page. In my case, I just selected "Other" for domain name provider, and copied the TXT record below to the DNS configuration.

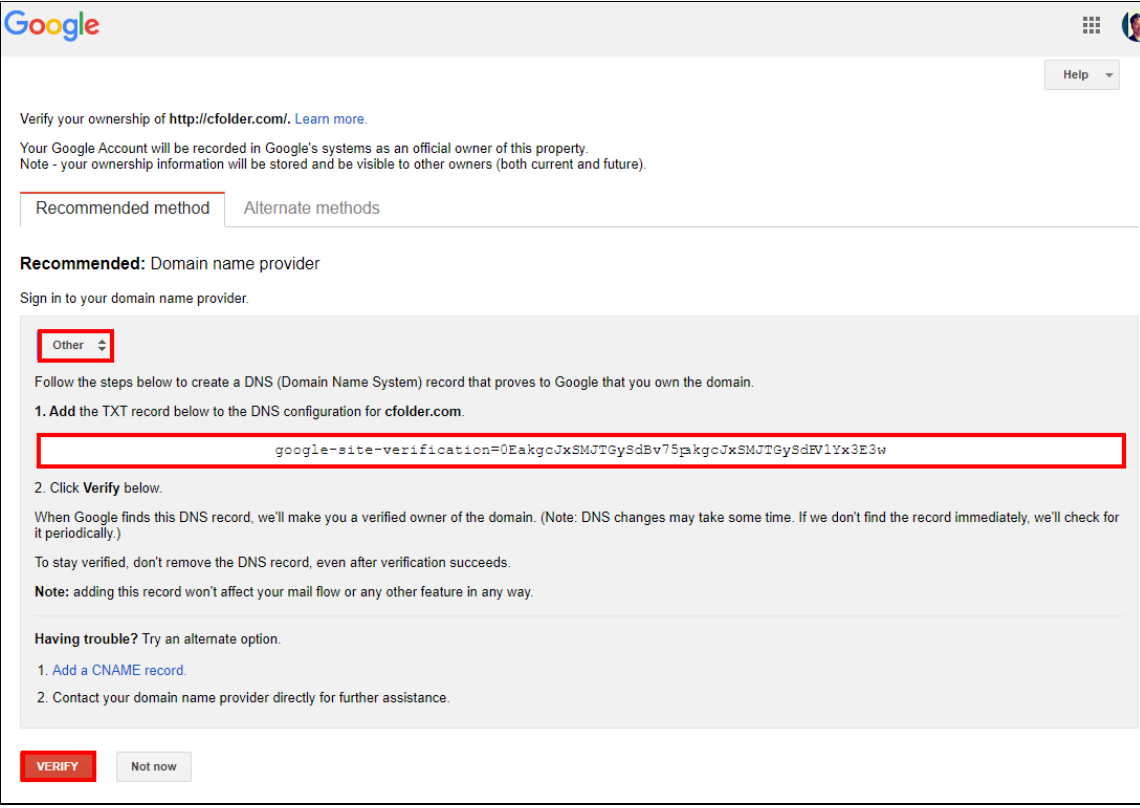

In my case, I use dnszi.com, so simply did as following:

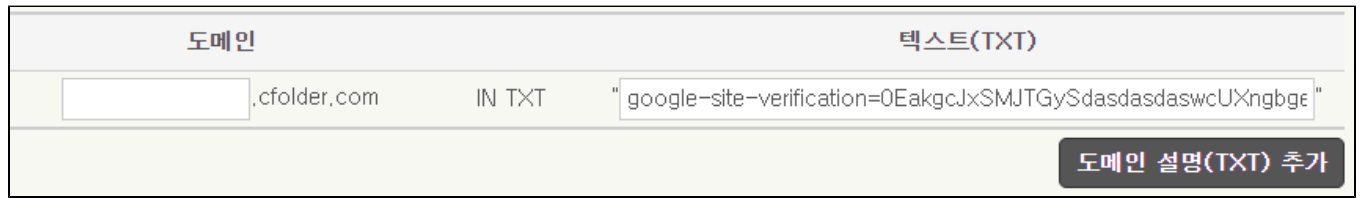

It may usually takes 2 hours, but may takes 72 hours in some cases - that is usually based on the TTL(Time To Live) value defined in the DNS configuration.

If every thing is okay, you will see message like below:

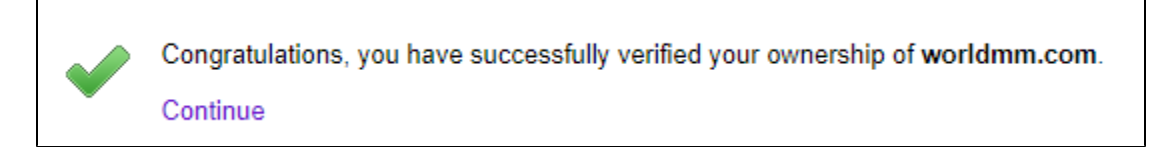

STEP 4. Setup MX record in the DNS configuration based on the guide from G Suite once verification is done on STEP 3

You can simply do it by click "Set up google MX records"

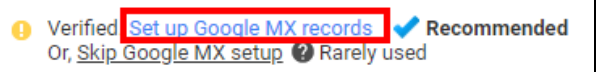

Below is the list of MX Server address I got

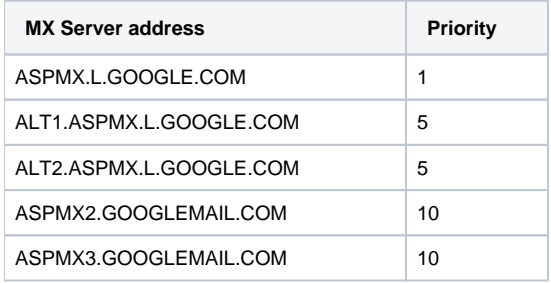

## And below is what I have done at dnszi.com - you may able to do that like me based on your environment

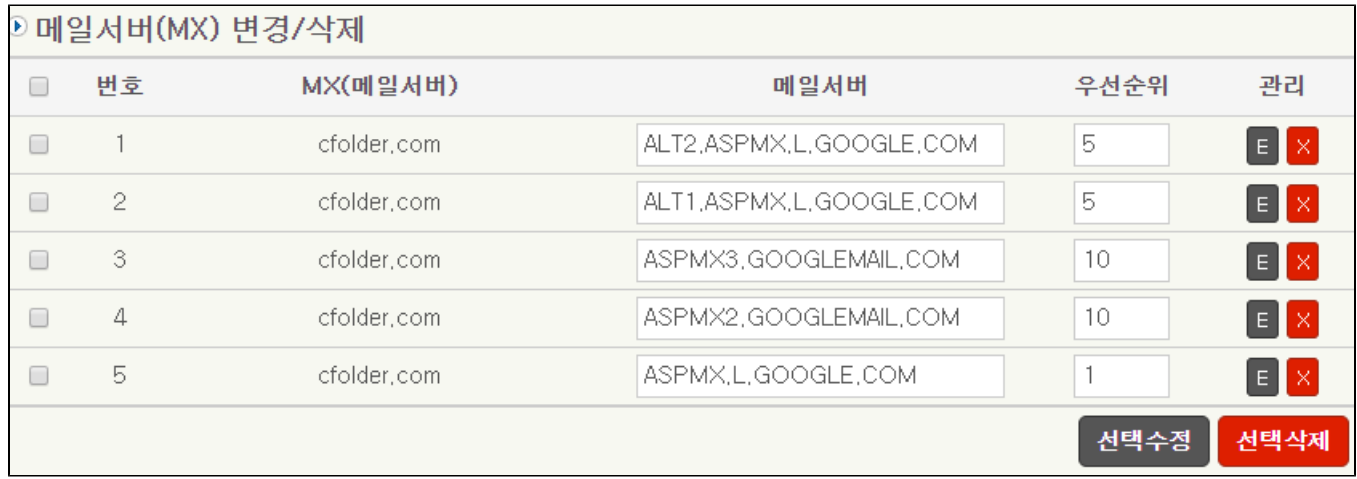

If everything is okay, now you can receive an email in a single mail box with multiple domains.

You can also add mail alias if you want it. For example, you add [foo@your\\_domain.com](mailto:foo@your_domain.com) to [your\\_original\\_email@your\\_domain.com](mailto:your_original_email@your_domain.com). It can be done at "Users" on Google Admin

## $\equiv$  Google Admin

Admin Console

## H

Dashboard See relevant insights<br>about your organization

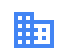

Buildings and<br>resources Manage and monitor<br>buildings, rooms and<br>resources

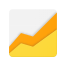

Reports Monitor usage across<br>your organization

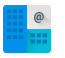

Domains Manage your domains

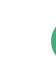

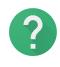

Billing

Manage subscriptions<br>and billing

Support<br>Talk to our support<br>team

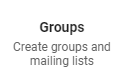

 $\frac{1}{2}$ 

Q Search for users, groups or settings

 $\bullet$ 

÷

Users

Add or manage users

고 l

Devices

Secure corporate data<br>on devices

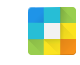

Apps Manage apps and their<br>settings

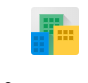

Company profile Update information<br>about your company

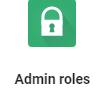

4

Organizational units

Add, remove, rename,<br>move or search for an<br>organizational unit

 $\overline{\mathbf{y}}$ 

Security

Configure security<br>settings

Manage administrative<br>roles